# **ZDALNY PANEL STERUJĄCY DO REGULATORÓW FIRMY "PROND" POSIADAJĄCYCH WYJŚCIE RJ12**

# PILOT G

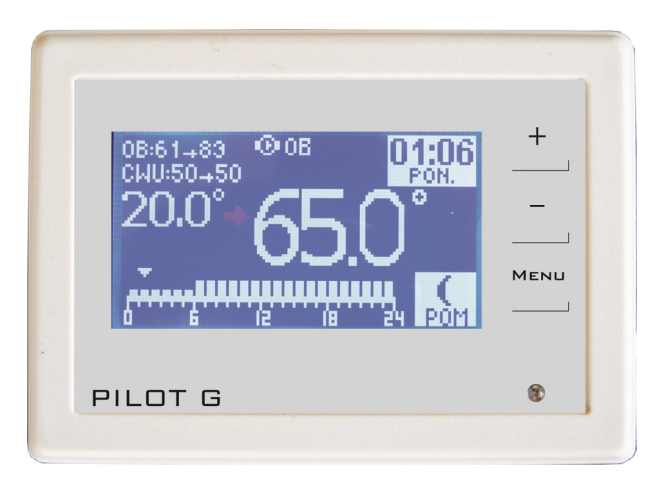

Wyprodukowany przez (producenta oraz serwisanta panelu) P.P.H.U. "ProND" ul. Kręta 2, 63-645 Łęka Opatowska tel./fax 62 7814398, 62 7810250; tel. kom. 697192161 (Czynne: Pn-Pt w godz.: 8:00 - 17:00, Sb 9:00 - 12:00)<br>http://www.prond.pl email: prond@prond email: prond@prond.pl

Kompletne opakowanie powinno zawierać:

- panel sterujący PILOT G (1 szt.).
- przewód telefoniczny 4-żyłowy z zaciśniętymi wtykami RJ12 (standard 20m),
- wkręty i kołki rozporowe do zamontowania PILOTA G (2szt.),
- instrukcję obsługi i kartę gwarancyjną z datą sprzedaży.

(wersja od 0.1)

– 1 – *Instrukcja obsługi PILOT G wersja od 01* 

#### **Bezpieczeństwo użytkowania panelu**

1. Nie można narażać panelu na zalanie wodą oraz na nadmierną wilgotność wewnątrz obudowy powodującą skraplanie się pary wodnej (np. gwałtowne zmiany temp. otoczenia) oraz działanie wysokich temperatur (większych niż 45°C).

2. W przypadku niejasności dotyczących instalacji lub obsługi panelu należy skontaktować się z producentem panelu lub osobą uprawnioną do tego celu.

Producent nie ponosi odpowiedzialności za szkody związane za zastosowaniem PILO-TA do innych celów niż opisane w niniejszej instrukcji.

## **Zastosowanie**

PILOT G zwiększa komfort obsługi regulatorów firmy PPHU "ProND" wyposażonych w gniazdo RJ12. Umożliwia transmisję w standardzie do 50 metrów (przy zastosowaniu zewnętrznego zasilacza transmisja do 200metrów). Współpracuje **tylko** z regulatorami firmy PPHU "ProND" z gniazdem RJ12.

PILOT G w zależności od tego do jakiego regulatora został podłączony wyświetla:

– temperaturę kotła lub obiegu grzewczego, temperaturę pomieszczenia, stan dmuchawy, pompy obiegowej w danym obigu, pompy ładującej zasobnik C.W.U., podajnika.

PILOT G alarmuje sygnałem dźwiękowym w momentach krytycznych:

- kocioł wygasa (stan wstrzymania); temperatura kotła jest za wysoka.
- temperatura kotła przekracza 100°C; temperatura kotła jest niższa niż 0°C.

PILOT G posiada dwa tryby pracy:

– sterowanie temperaturą kotła albo obiegu grzewczego w zależności pod jakie wyjście i pod jaki regulator został podłączony,

– sterowanie temperaturą pomieszczenia w którym PILOT G został zainstalowany.

PILOT G podłączony do regulatora kotła C.O. sterującego praca pomp i/lub dmuchawy, umożliwia podgląd i zmianę temperatury kotła lub mierzy i stabilizuje temperaturę w miejscu zainstalowania, wyświetla stany dmuchawy, pompy obiegu i pompy ładującej zasobnik C.W.U. (jeśli regulator wyposażony jest w wyjście do podłączenia pompy ładującej zasobnik C.W.U.).

PILOT G podłączony do regulatora kotła C.O z podajnikiem paliwa umożliwia podgląd i zmianę temperatury kotła lub mierzy i stabilizuje temperaturę w miejscu zainstalowania, wyświetla stany dmuchawy, pompy obiegu, pompy ładującej zasobnik C.W.U., podajnika.

## **Rozmieszczenie elementów PILOTA G**

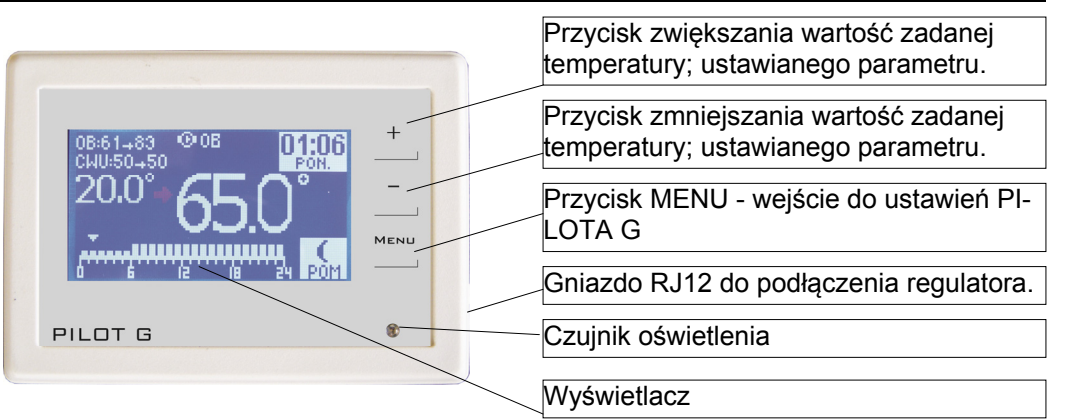

#### **Stany alarmowe**

W zależności od rodzaju podłączonego regulatora do panelu sterującego występują rożne rodzaje dodatkowych stanów alarmowych. Dokładny opis tych stanów alarmowych znajduje się w instrukcji obsługi danego regulatora. W przypadku zaistniałej awarii na kotle odpowiedni komunikat wyświetli się na PILOT G

**Mogą wystąpić następujące alarmy:** 

Temperatura na kotle przekracza 90°C.

Alarm czujnika podajnika / kosza.

Uszkodzony czujnik podajnika / kosza.

Przekroczona temperatura lub uszkodzenie czujnika kotła / obiegu grzewczego

Sygnalizacja braku opału.

Alarm zacięcia podajnika.

Przekroczona dopuszczalna temperatura kotła / obiegu grzewczego, temperatura ustawiona w parametrach serwisowych PILOTA G

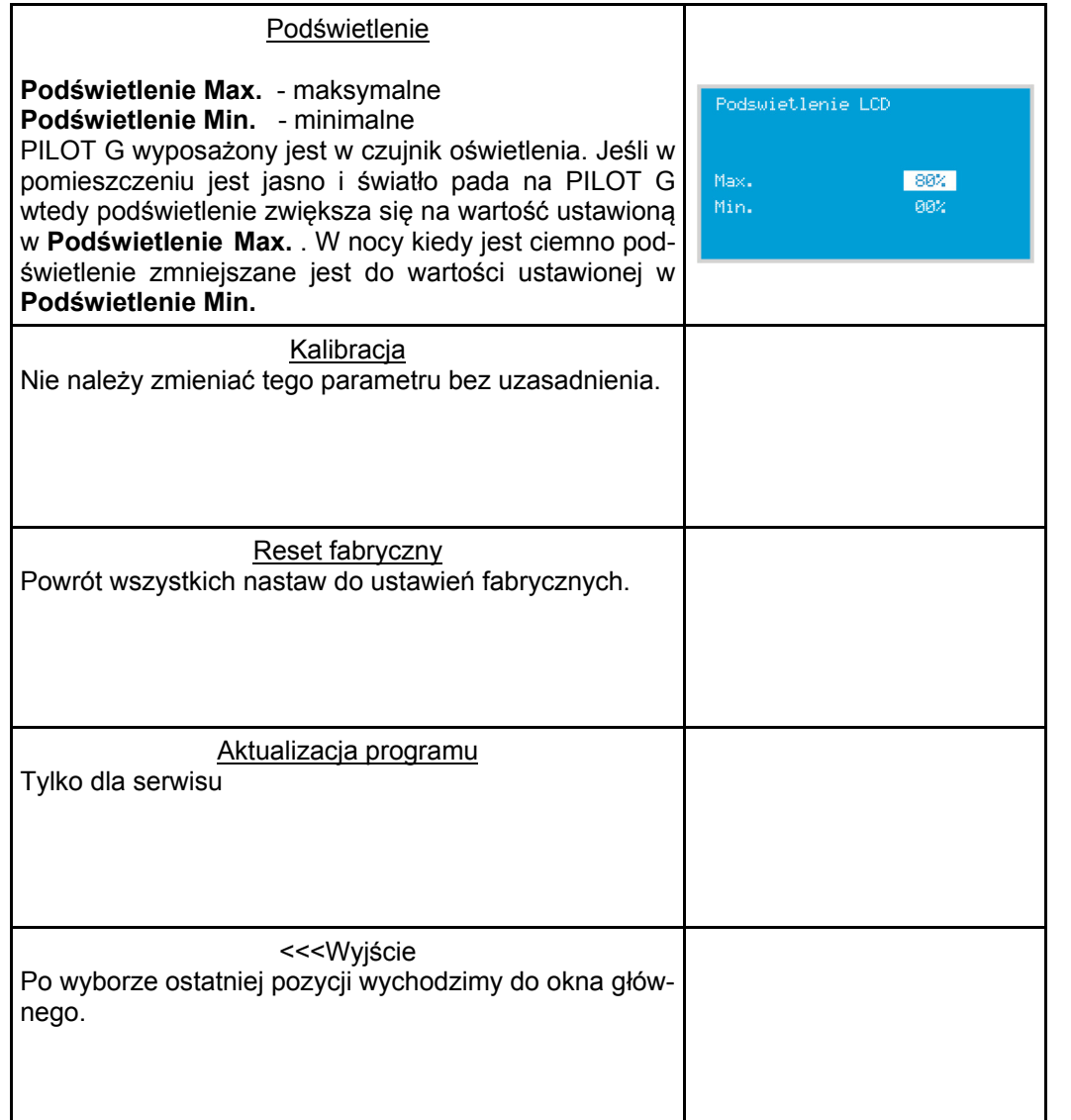

# **Parametry**

PILOT G posiada ustawienia użytkownika oraz ustawienia serwisowe. W zależności od wyboru w parametrze Rodzaj sterowania zmieniają się <u>Ustawienia użytkownika</u>.

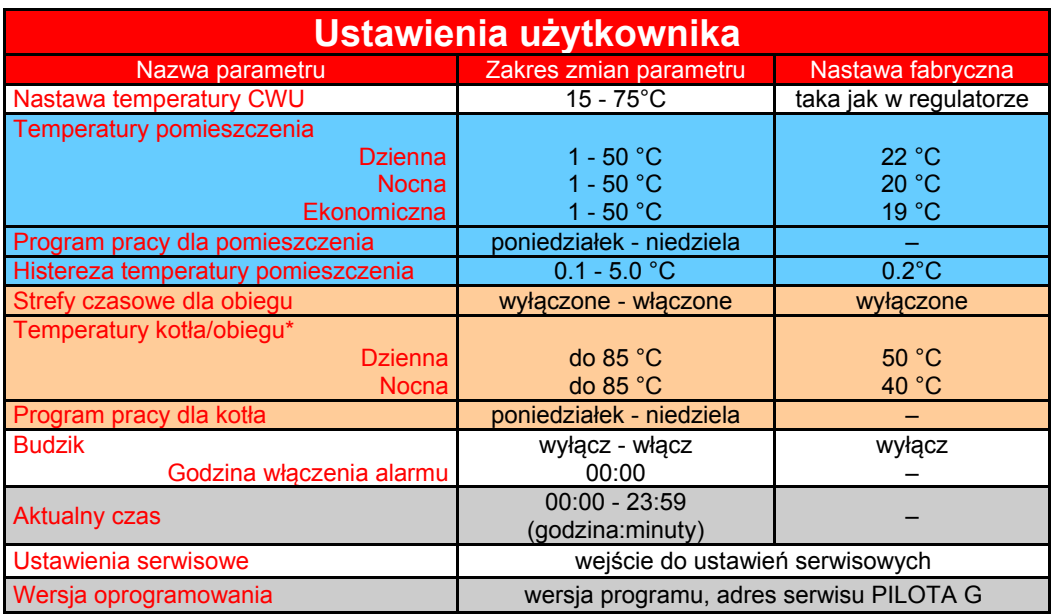

*\*zakres zmian temperatur zależny jest od regulatora pod który podłączony jest PILOT G*

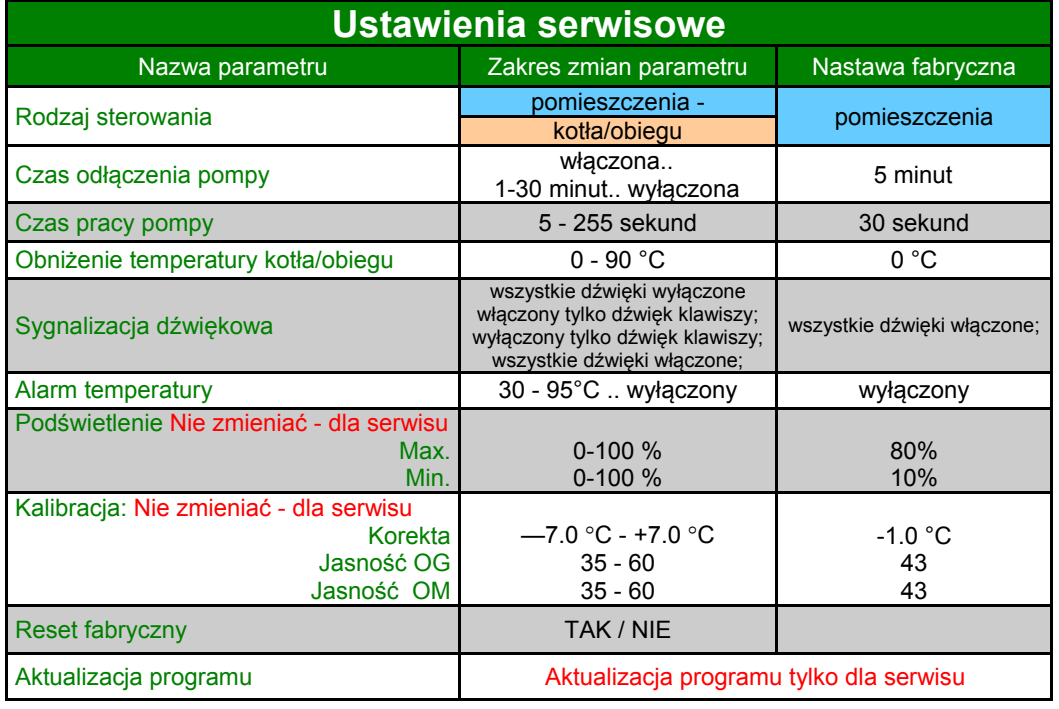

## **Montaż panelu sterującego w pomieszczeniu**

Panel sterujący należy umieścić w miejscu nienarażonym na przeciągi oraz bezpośredni wpływ promieni słonecznych lub innego ogrzewania (grzejnik, telewizor, lodówka), które może wpływać znacząco na pomiar temperatury.

Panel sterujący zamontować na wysokości 130-170 cm nad poziomem podłogi.

Do ściany betonowej regulator przymocować za pomocą kołków i wkrętów, do ściany drewnianej za pomocą wkrętów.

Rozstaw otworów do zamocowania – 84mm.

Nie zalecamy stosowania trybu sterowania temperaturą pomieszczenia w dużych obiektach typu: szkoła, hotel, ze względu na znaczny rozkład temperatur w poszczególnych pomieszczeniach.

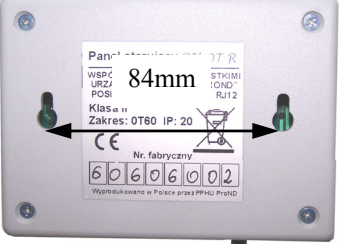

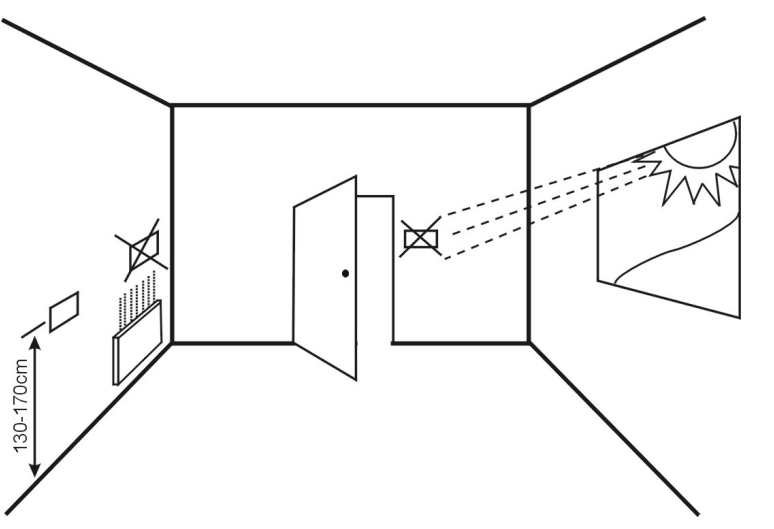

Rys. Prawidłowe umiejscowienie regulatora w pomieszczeniu.

## Uwaga!!

Panel sterujący pokazuje właściwą temperaturę dopiero po 30 minutach po podłączeniu do regulatora.

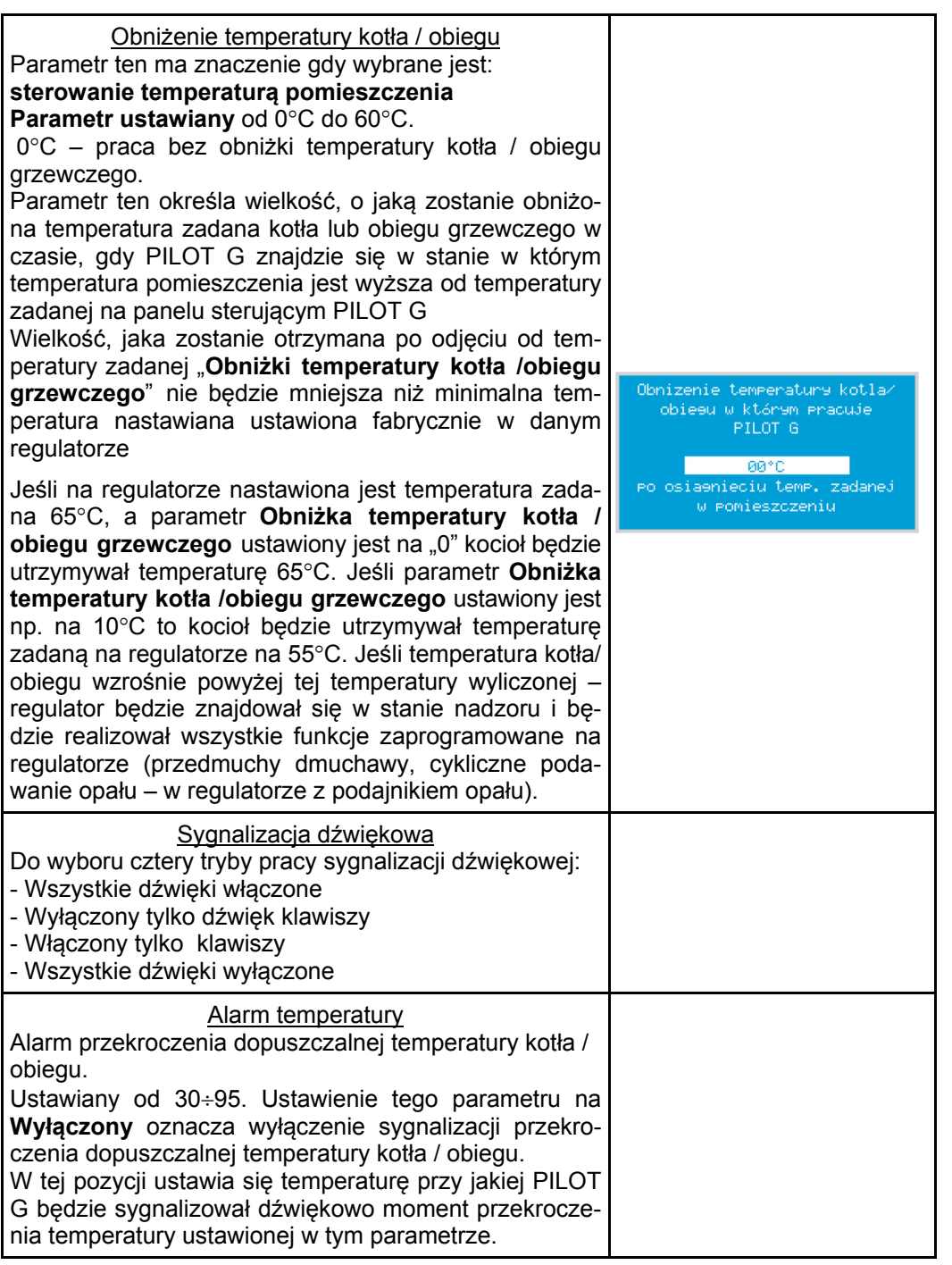

# **Ustawienia serwisowe zdalnego panelu sterującego**

Aby wejść do ustawień serwisowych należy przy włączonym panelu wcisnąć przycisk **MENU** pojawią się ustawienia użytkownika. W ustawieniach użytkownika wybieramy pozycję Ustawienia serwisowe wciskamy **MENU**, pokaże się okno informujące o przejściu do ustawień serwisowych - wciskamy **MENU**

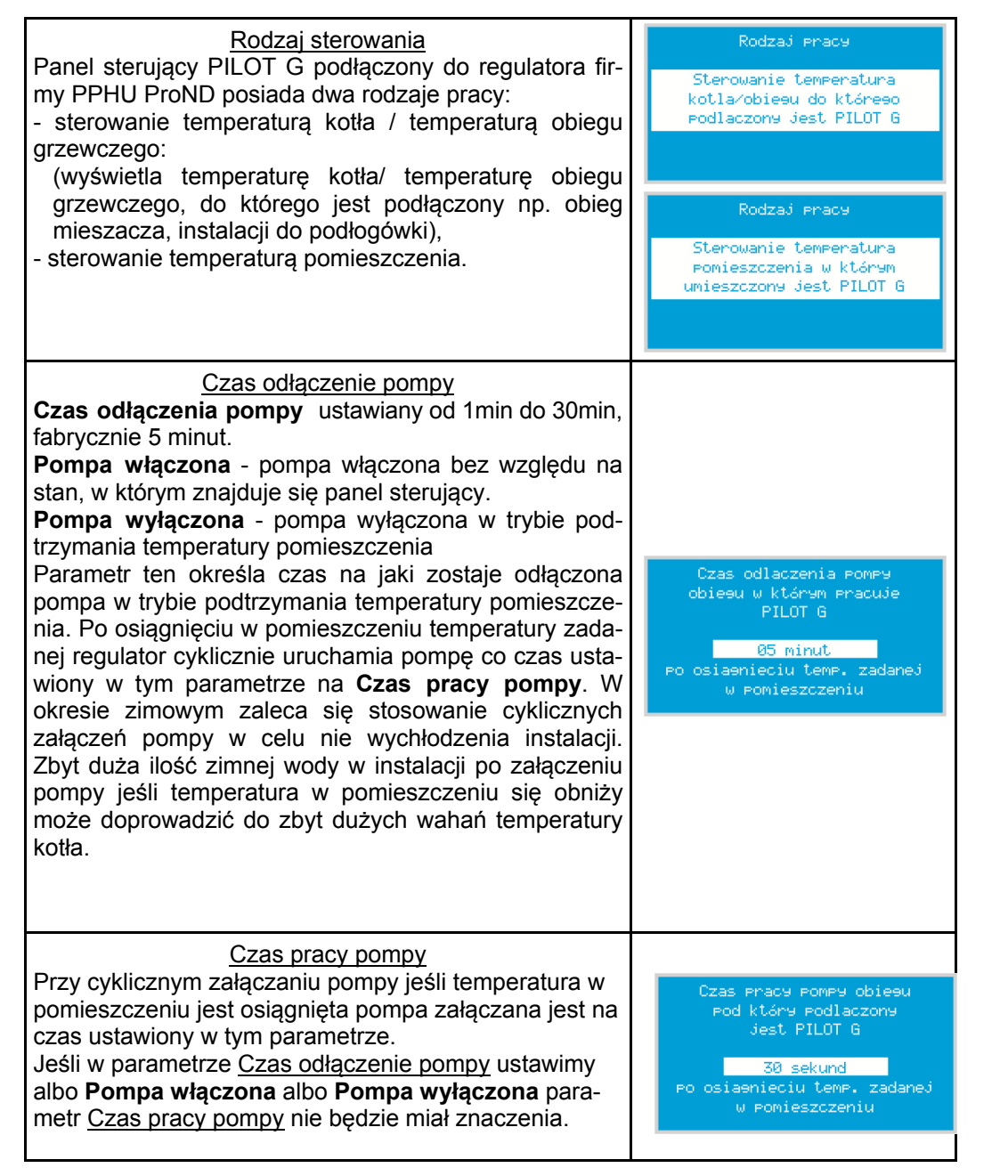

## **Podłączenie panelu sterującego do regulatora**

Panel sterujący należy podłączyć do regulatora firmy PPHU "ProND" wyposażonego w gniazdo RJ 12 za pomocą 4-żyłowego przewodu telefonicznego.

Panel sterujący należy podłączyć w sposób przedstawiony na poniższym rysunku (przykładowe podłączenie do regulatora YETI).

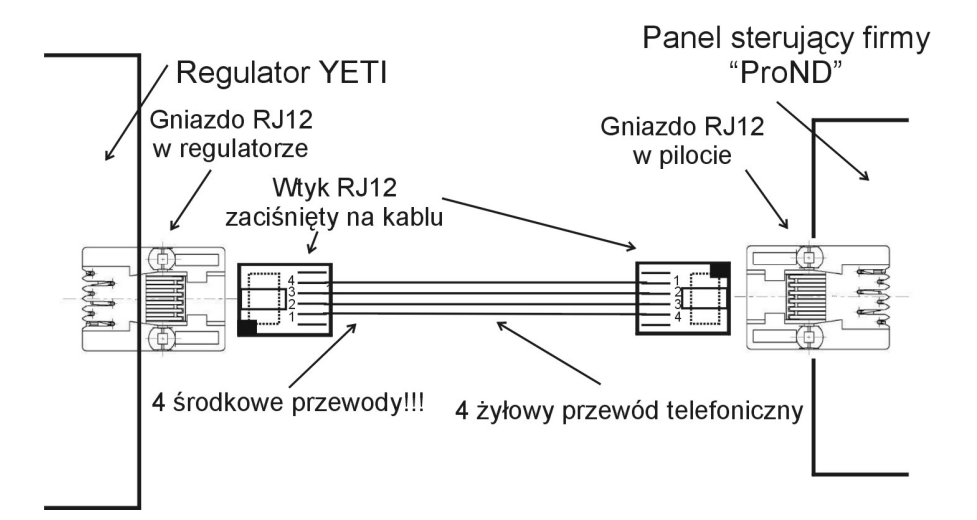

## **Długość przewodu łącząca regulator z pilotem nie powinna przekraczać 50 metrów.**

Do podłączenia panelu sterującego należy wykorzystać 4 środkowe linie wychodzące z regulatora. Podłączenie innych linii grozi uszkodzeniem regulatora.

Do podłączenia należy wykorzystać wtyki RJ12 zaciśnięte na przewodzie telefonicznym 4-żyłowym okrągłym lub płaskim. Przewód i wtyki na nim zaciśnięte dołączane są do każdego panelu sterującego.

Jeśli istnieje konieczność podłączenia na nowym lub dłuższym przewodzie należy wtyki RJ12 zacisnąć na przewodzie tak, jak zaznaczono to na powyższym rysunku (1 do 4; 2 do 3; 3 do 2; 4 do 1). Niedopuszczalne jest krzyżowanie żył lub zamienianie kolejności.

## **Opis działania i obsługa**

Panel sterujący PILOT G podłączony do regulatora firmy PPHU ProND posiada dwa rodzaje pracy:

- sterowanie temperaturą kotła / temperaturą obiegu grzewczego

(wyświetla temperaturę kotła/ temperaturę obiegu grzewczego, do którego jest podłączony np. obieg mieszacza, instalacji do podłogówki),

- sterowanie temperaturą pomieszczenia

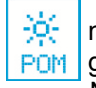

 Po napisie w prawym dolnym rogu można określić czy PILOT G ustawiony jest w sterowanie temperaturą pomieszczenia, czy temperatura kotła / obie-POM qu do którego jest podłączony.

Napis POM oznacza sterowanie temperaturą pomieszczenia, napis OBIEG 姿 oznacza sterowanie temperatura kotła / obiegu do którego jest podłączony PI-OBIEG LOT G.

## **Sterowanie temperaturą pomieszczenia w którym umieszczony jest PILOT G**

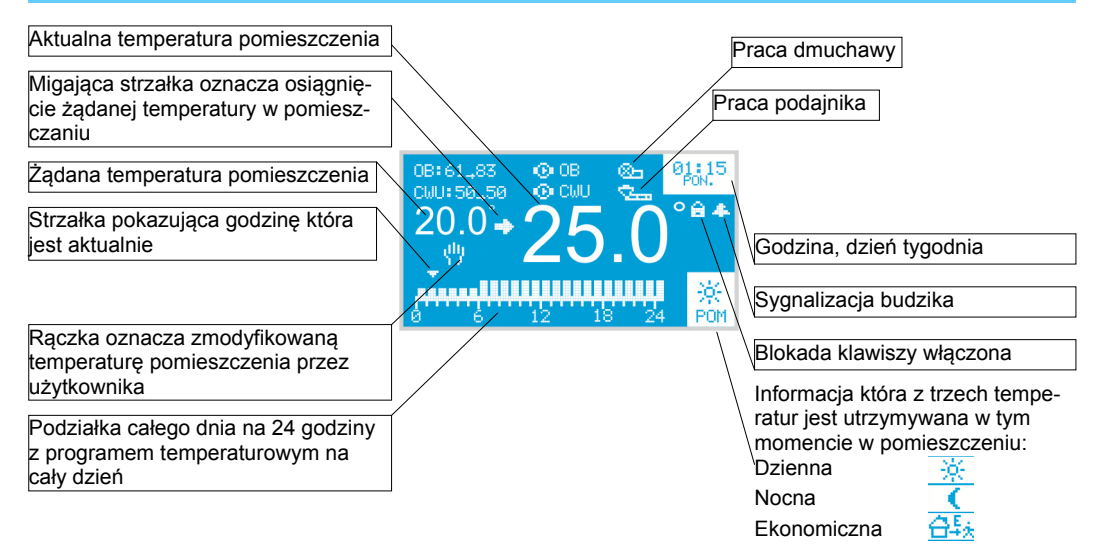

OB:  $61\rightarrow 83$  wartość zadana temperatury kotła / obiegu  $\rightarrow$  temperatura bieżąca kotła / obiegu.

Np. zadane jest 61°C, a jest w danym momencie 83°C.

CWU:  $50\rightarrow 50$  wartość zadana temperatury zasobnika CWU  $\rightarrow$  temperatura bieżąca zasobnika CWU.

Np. zadane jest 50°C, a jest w danym momencie 50°C. Temperatura w zasobniku CWU została osiągnięta

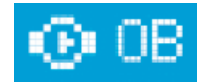

 Sygnalizacja praca pompy w obiegu pod który jest podłączony PILOT G np. pompy CO jeśli PILOT G podłączony jest pod wejście obiegu CO. lub pompy mieszacza /podłogi jeśli PILOT G podłączony jest pod wejście obiegu mieszacza / podłogi

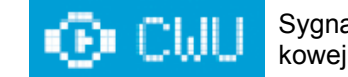

Sygnalizacja pracy pompy ładującej zasobnik Ciepłej Wody Użyt-

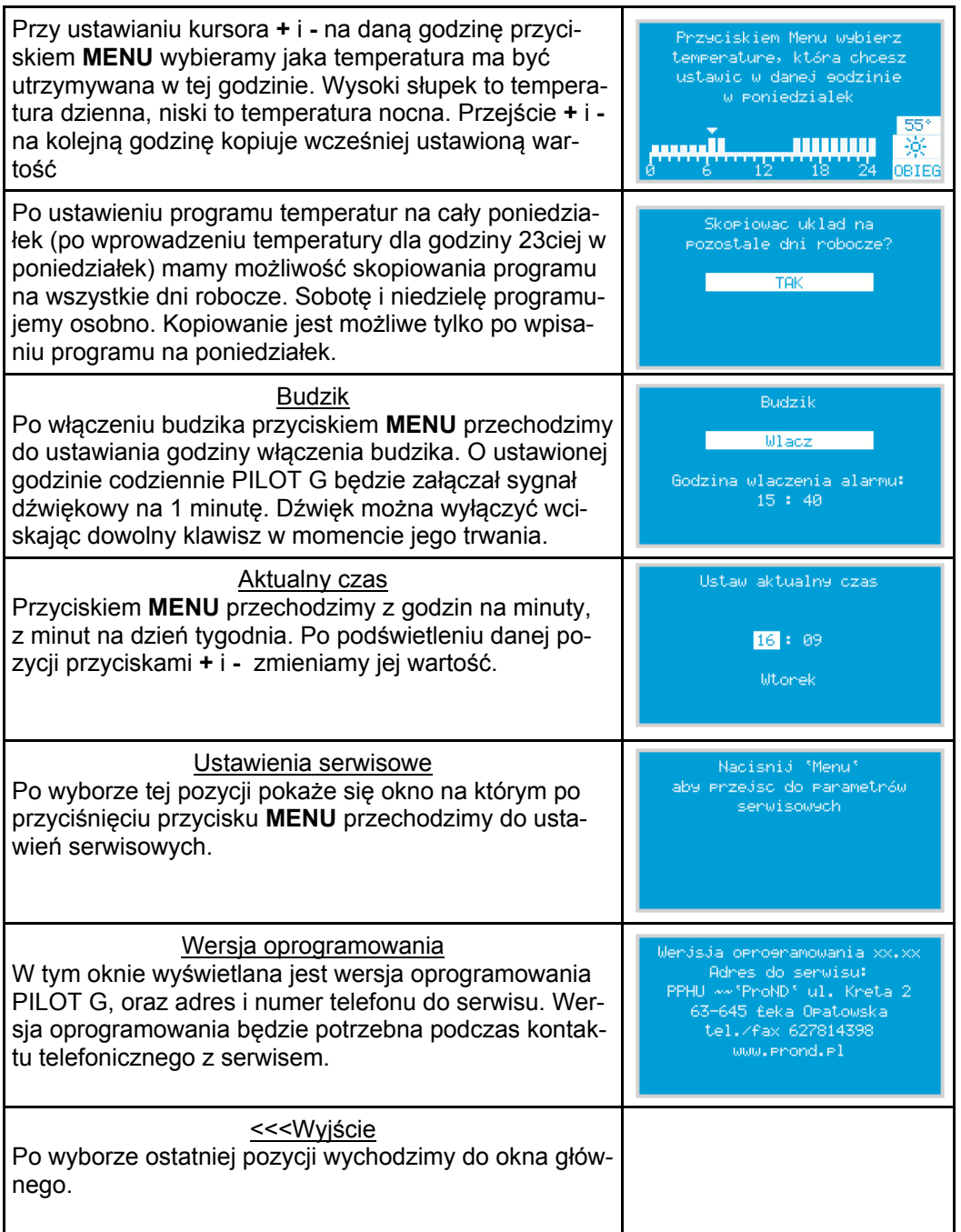

## **Ustawienia użytkownika zdalnego panelu sterującego w sterowaniu temperaturą kotła / obiegu**

Aby wejść do ustawień użytkownika należy przy włączonym panelu wcisnąć i puścić przycisk **MENU**. Pojawi się okno z Ustawieniami użytkownika.

Ustawienia uzytkownika Nastawa temp. CWU Strefy czasowe dla obieeu Temperatury kotla/obiesu Proenamy Pracy dla kotla **Budzik** Aktualny czas Ustawienia serwisowe Wersja oproeramowania <<< Wydscie

Po menu należy poruszać się przyciskami + i –.

Po podświetleniu danej pozycji w ustawieniach użytkownika przyciskiem **MENU** wchodzimy do wybranego parametru.

Jeśli regulator pod który podłączony jest PILOT G nie obsługuje CWU lub nie posiada możliwości zdalnej zmiany nastawy CWU w ustawieniach użytkownika nie będzie dostępnego parametru **Nastawa temp. CWU**.

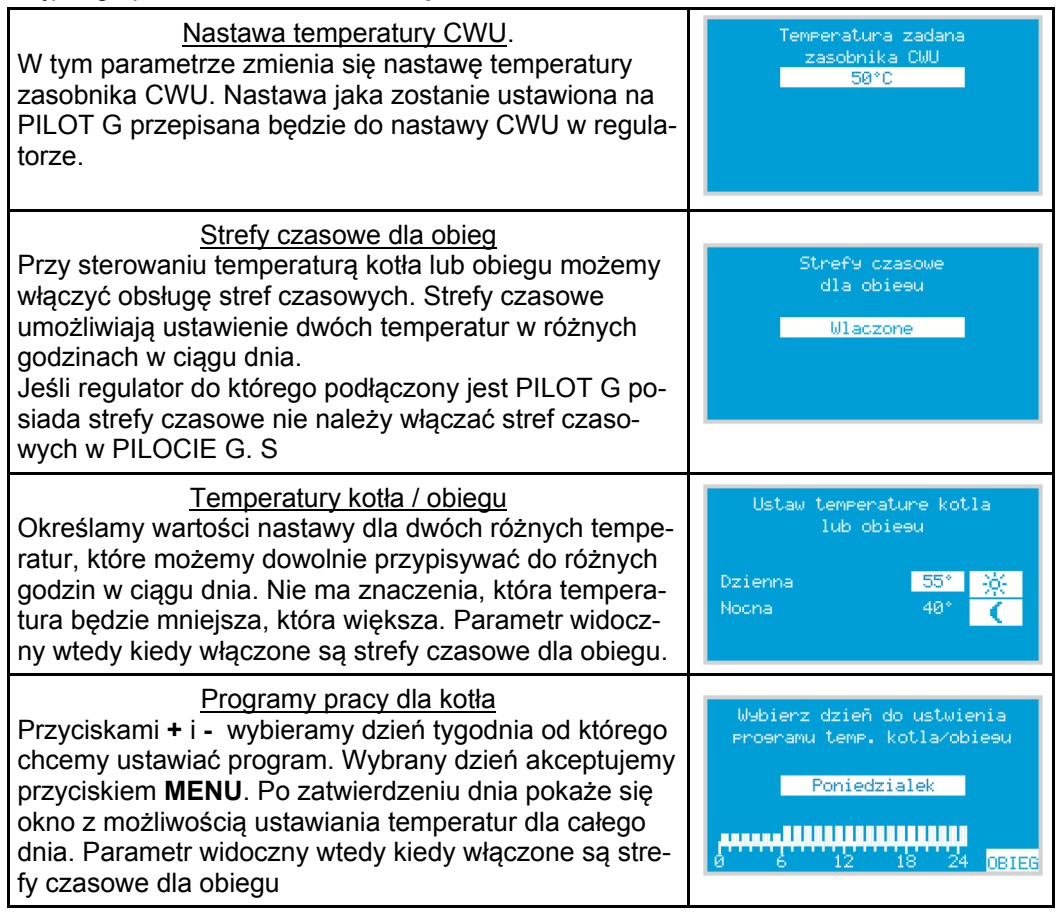

## **Ustawienia użytkownika zdalnego panelu sterującego w sterowaniu temperaturą pomieszczenia**

Aby wejść do ustawień użytkownika należy przy włączonym panelu wcisnąć i puścić przycisk **MENU**.

Pojawi się okno z Ustawieniami użytkownika.

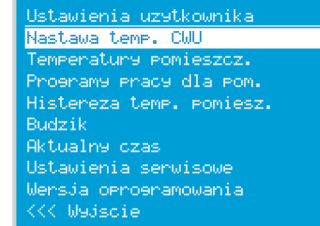

Po menu należy poruszać się przyciskami + i –.

Po podświetleniu danej pozycji w ustawieniach użytkownika przyciskiem **MENU** wchodzimy do wybranego parametru.

Jeśli regulator pod który podłączony jest PILOT G nie obsługuje CWU lub nie posiada możliwości zdalnej zmiany nastawy CWU w ustawieniach użytkownika nie będzie dostępnego parametru **Nastawa temp. CWU**.

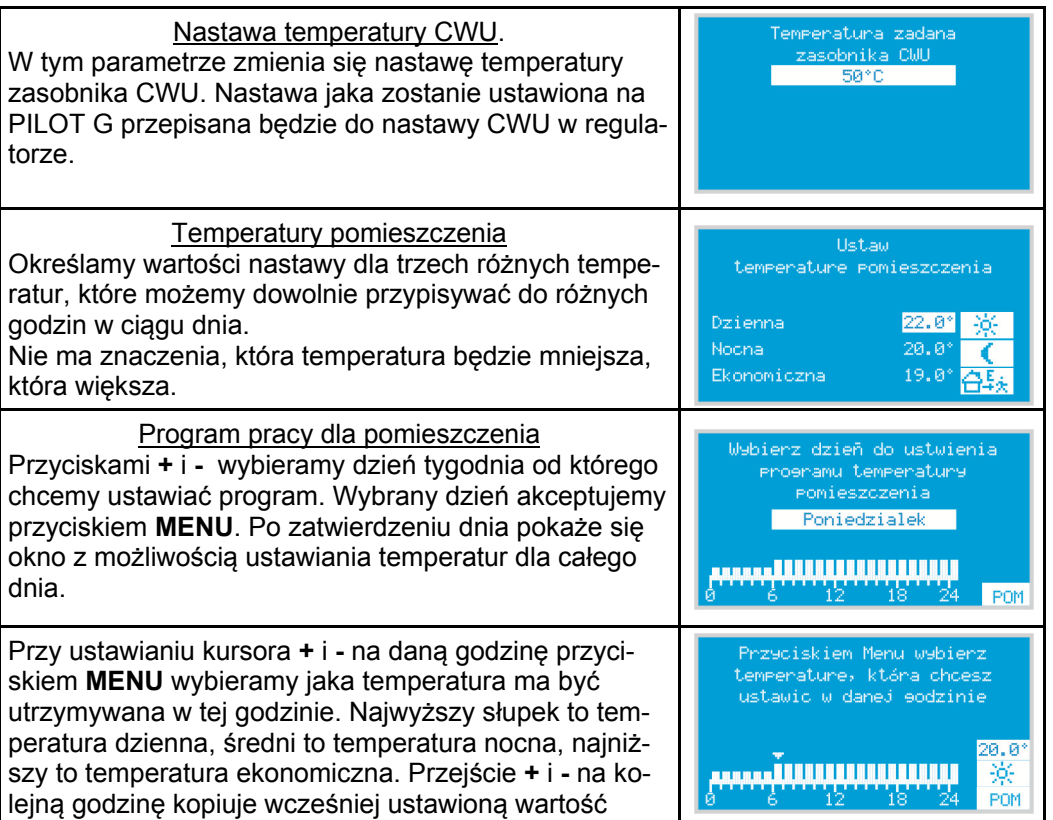

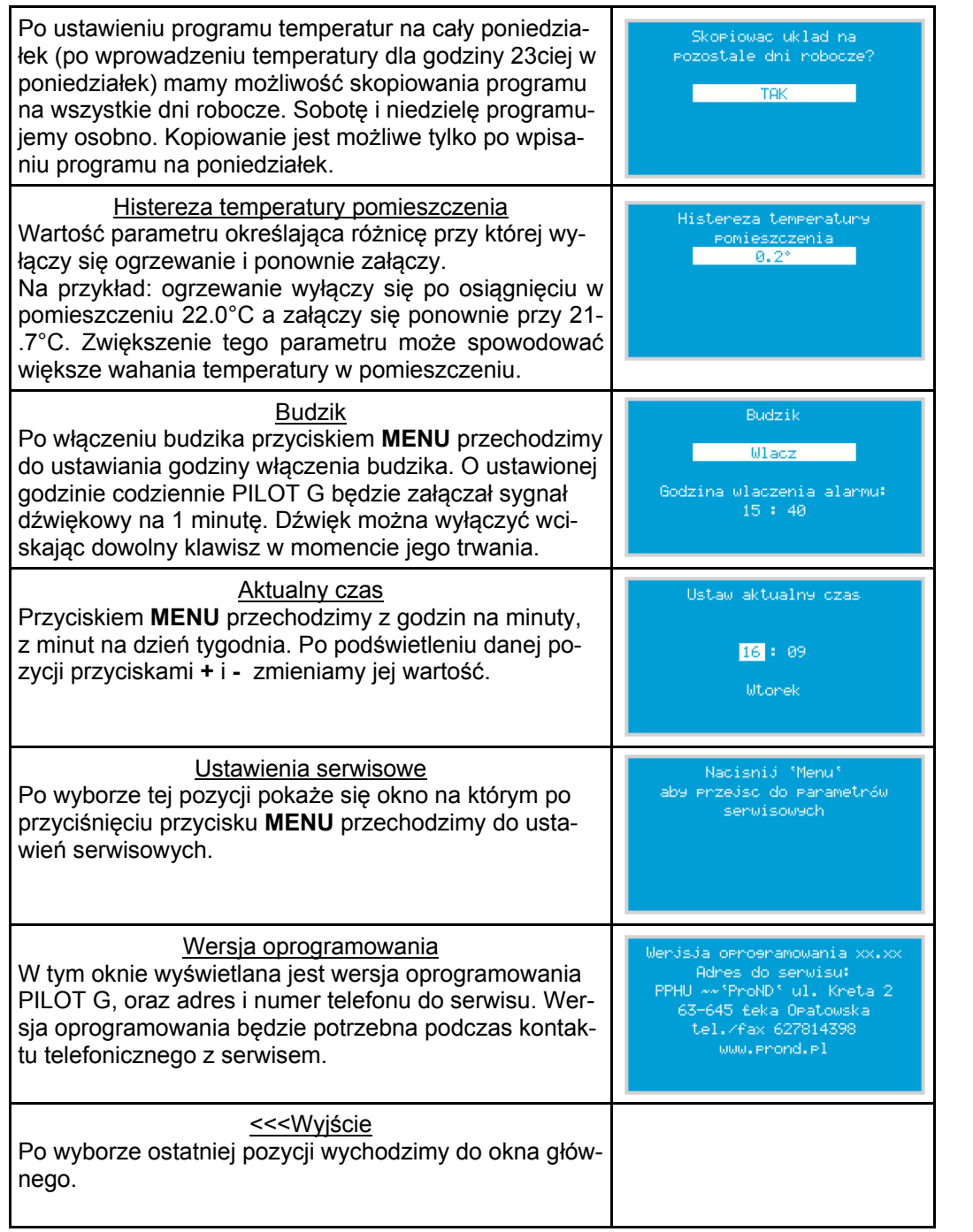

# **Sterowanie temperaturą kotła / obiegu do którego podłączony jest PILOT G**

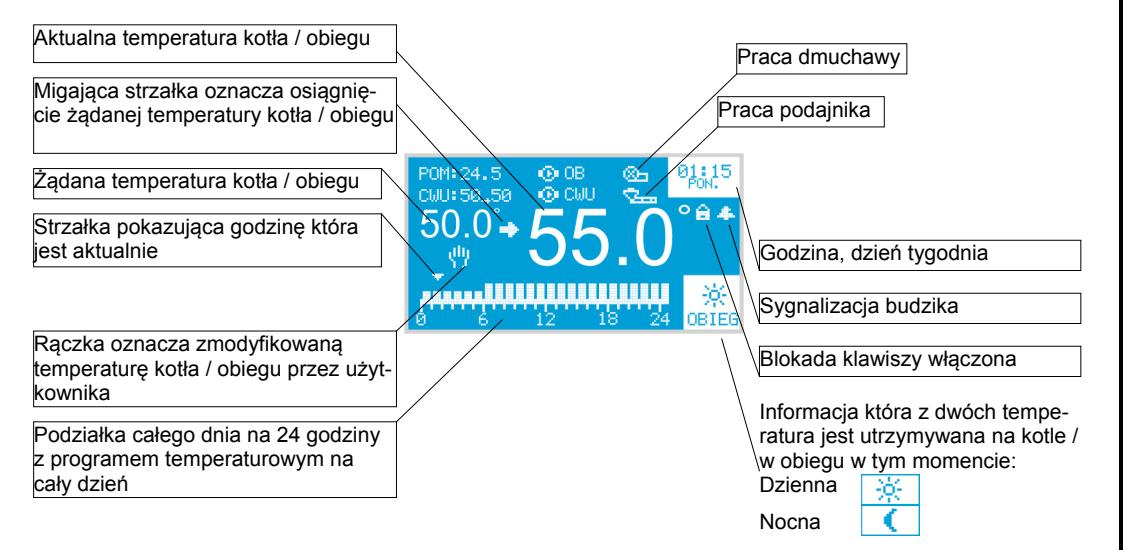

POM: 24.5 aktualna temperatura w pomieszczeniu

CWU:  $50\rightarrow 50$  wartość zadana temperatury zasobnika CWU  $\rightarrow$  temperatura bieżąca zasobnika CWU.

Np. zadane jest 50°C, a jest w danym momencie 50°C. Temperatura w zasobniku CWU została osiągnięta

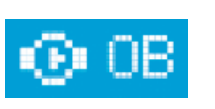

 Sygnalizacja praca pompy w obiegu pod który jest podłączony PILOT G, np. pompy CO jeśli PILOT G podłączony jest pod wejście obiegu CO. lub pompy mieszacza /podłogi jeśli PILOT G podłączony jest pod wejście obiegu mieszacza / podłogi

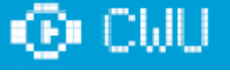

Sygnalizacja pracy pompy ładującej zasobnik Ciepłej Wody Użytkowej